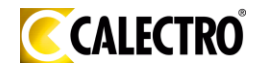

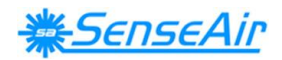

**SV – Sida 1 EN – Page 9**

# Installationsmanual

# *A-SENSE, A-SENSE-D*

# $\mathsf{CO}_{2}^{}$ /temperaturgivare

### **Allmänt**

Luftanalysatorn *A-SENSE* är konstruerad för att mäta koldioxid och temperatur. Modell *A-SENSE-D* har display.

Enheten är avsedd att uppkopplas mot datorundercentraler (DUC: ar). De linjära utgångarna är förprogrammerade som koldioxid- resp. temperaturtransmitter med bygelbara val 0-10 V / 2-10 V /0-20 mA / 4-20 mA. Omvandlingsområden kan ändras via en dator (Windows) och programmet UIP (version 5.0 eller högre) och RS232 A232 kommunikationskabeln.

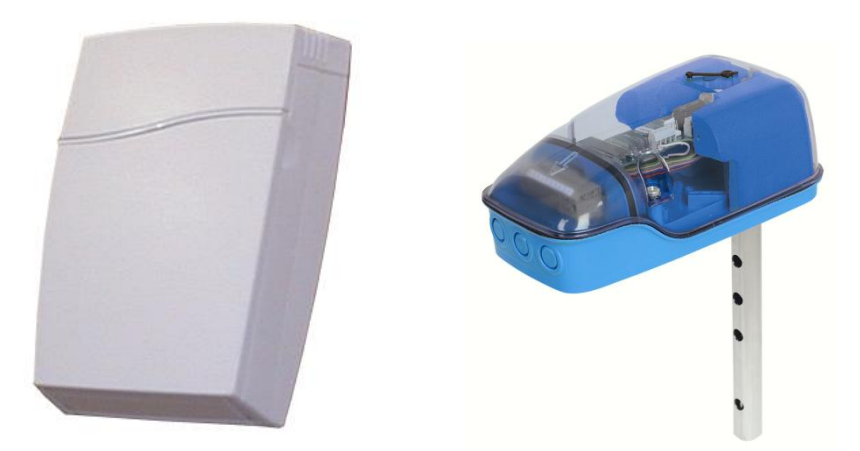

*A-SENSE för montering på vägg och UG-A-SENSE för montering i ventilationskanaler*

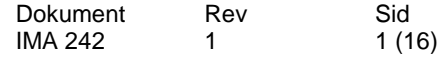

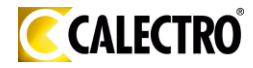

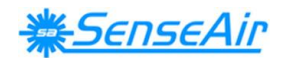

### **Monteringsanvisning**

Montering av *A-SENSE* för vägg, se nedan. Montering av *UG-A-SENSE* för ventilationskanal, vänligen se separat monteringsanvisning. För elektrisk installation, se sidan 4.

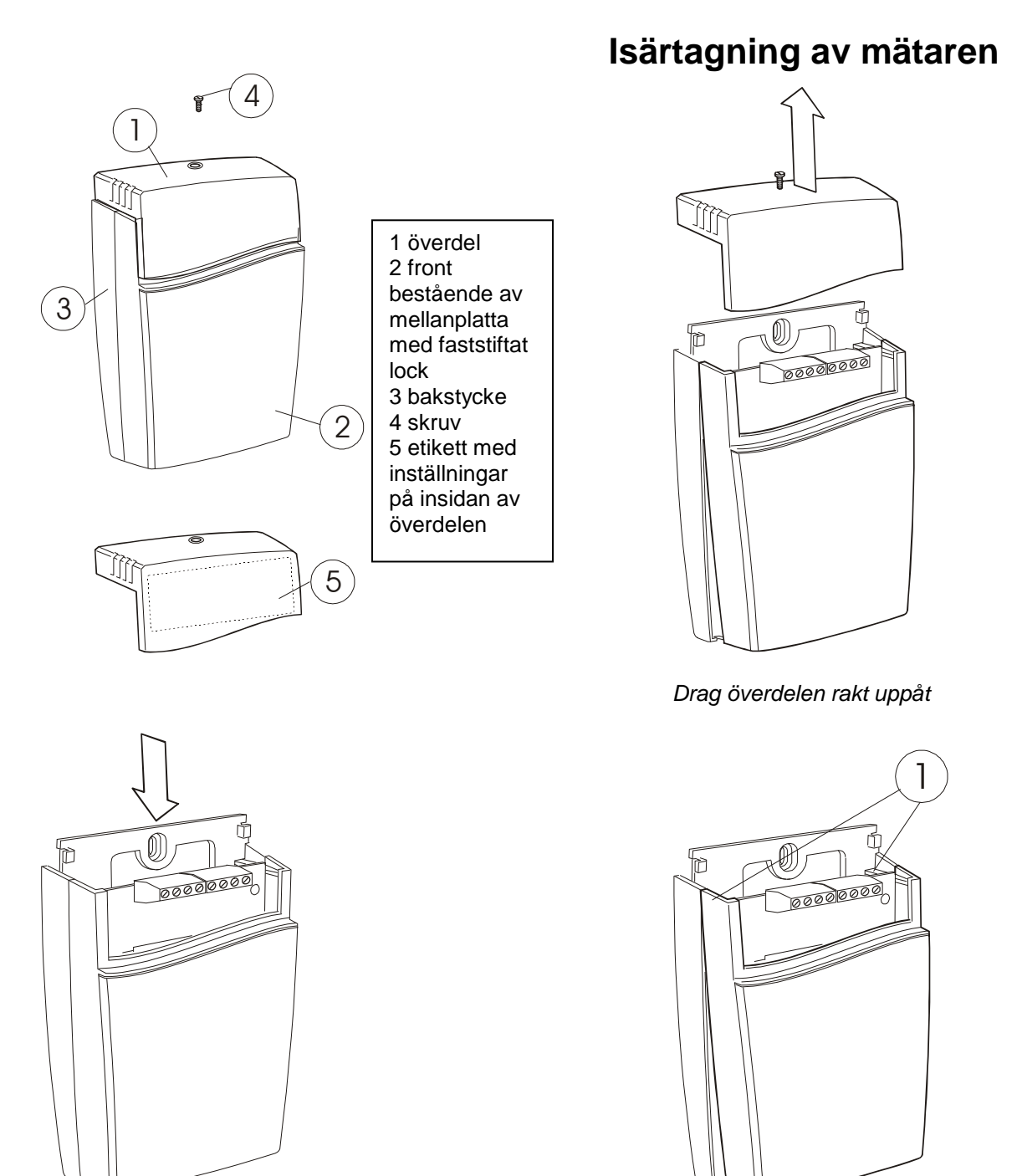

*Skjut fronten uppåt Vik fronten snett utåt och och håll emot bakstycket tag loss den från hakarna (nr 1)*

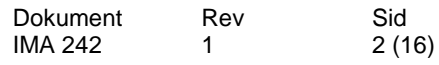

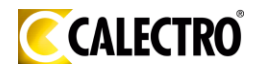

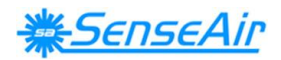

### **Uppsättning av mätaren**

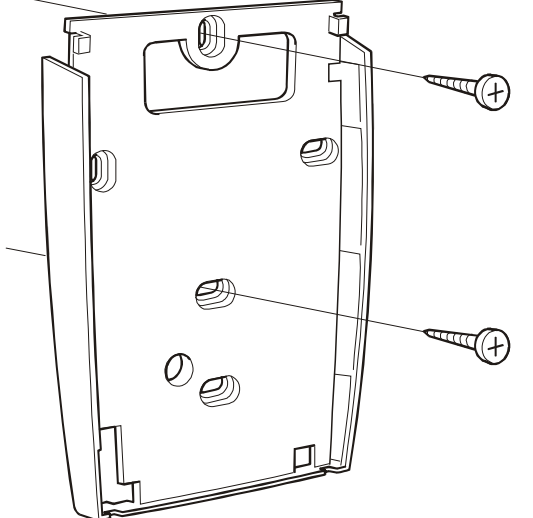

*Skruvskallens höjd skall vara max 2,5 mm av hakarna i frontens nederkant.*

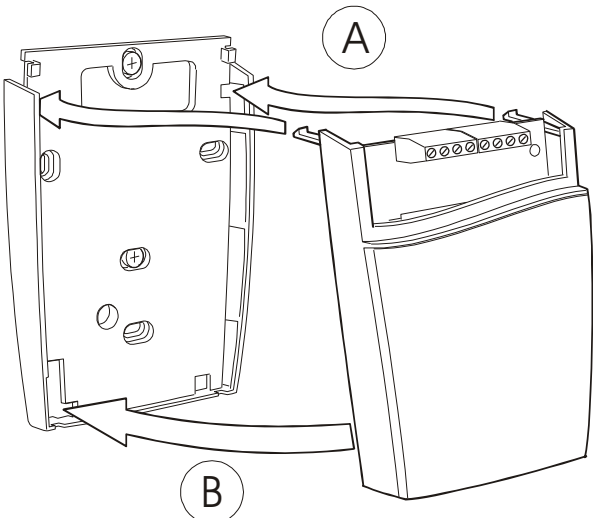

*Bakstycket skruvas fast i väggen A Stick in hakarna i hålen i övre delen av bakstycket Skruvskallens diameter skall vara max 7,5 mm B Tryck in fronten mot bakstycket så att den låses* 

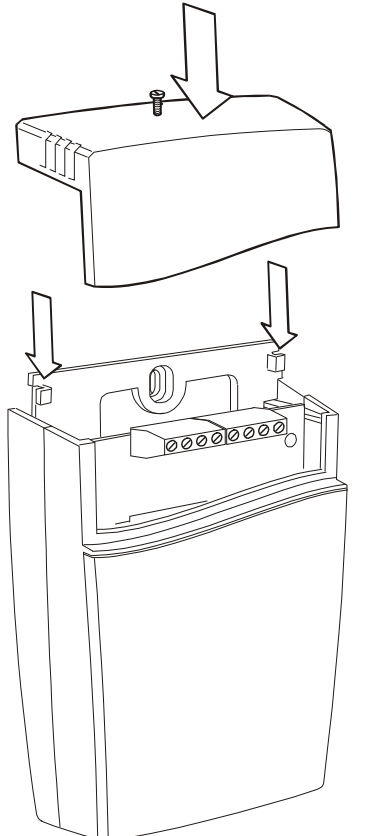

**Vid uppsättning av mätaren på väggen**

Använd skruvar där **skruvskallens diameter är max 7,5 mm** och **skruvskallens höjd är max 2,5 mm**

*Överdelen skjuts in under bakstyckets låshakar och låses med skruv*

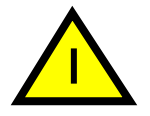

Kretskortet måste hanteras försiktigt och skyddas för elektrostatiska urladdningar om det tas loss från kapslingen. Kretskortet behöver vanligtvis inte tas loss.

Dokument IMA 242 Rev 1 Sid 3 (16)

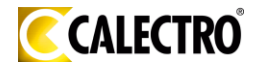

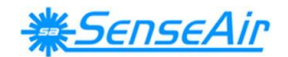

### **Elektriska anslutningar**

**Strömförsörjning** skall anslutas till + och -- (fas/pluspol resp. nolla/minuspol). Om den analoga utgången skall anslutas *måste samma jordreferens användas till både A-SENSE och till signalmottagaren!* Om inte olika transformatorer användes för dessa gäller att: ~ + och - (fas/pluspol resp. nol

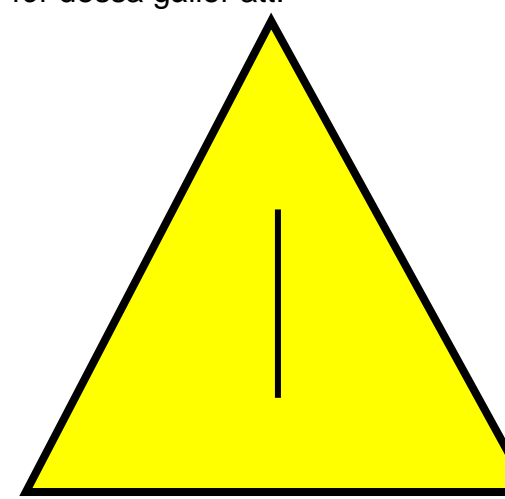

VID AC- OCH DC-MATNING MÅSTE **NOLLAN** VARA **JORDREFERENS I HELA SYSTEMET!!!**

**OBS!**

**Samma jordreferens måste användas till både** *A-SENSE* **och till signalmottagaren!**

**Anslut matningsspänningen direkt efter uppsättningen. Analogutgången behöver inte anslutas förrän den skall användas.**

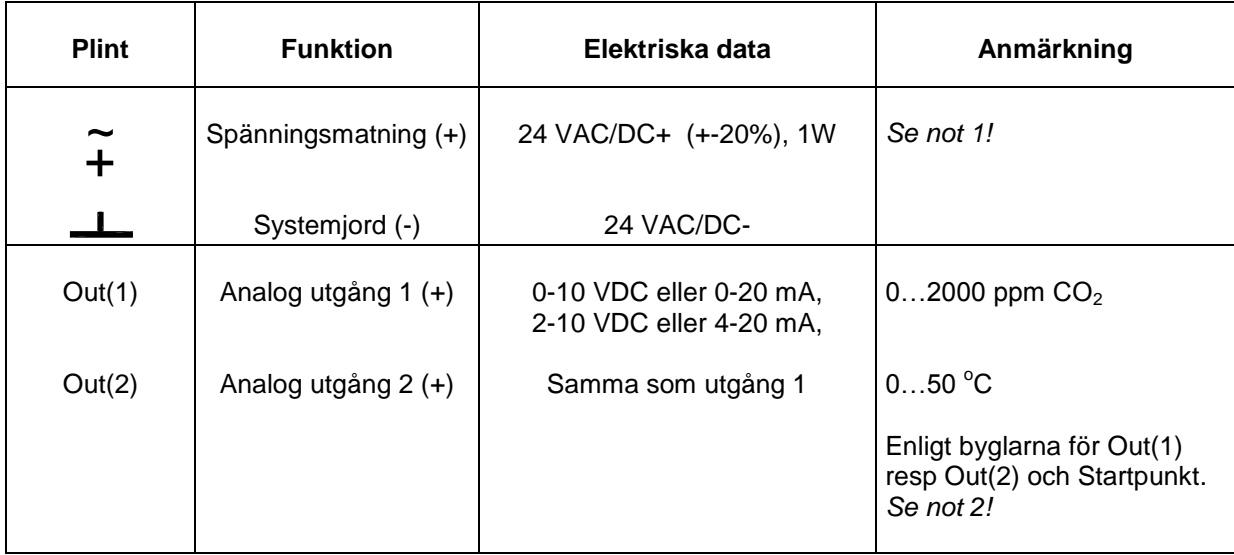

*Tabell I. Plintanslutningar för A-SENSE*

Not 1*: Jordterminalen* **and** *i ar negativ pol i DC kraftsystem och nollan i AC system (halvvågslikriktning). En enda transformator kan användas för hela systemet.*

**Not 2:** *A-SENSE kan leverera spännings- eller strömutgång för Out(1) / Out(2) (väljes oberoende av varandra med byglar). Både ström- och spänningsutgång kan ha startpunkt vid 0% (0-10V eller 0- 20mA) eller 20% (2-10V eller 4-20mA). Samma startpunkt används för båda utgångarna. Se funktionsmanualen.*

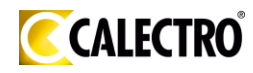

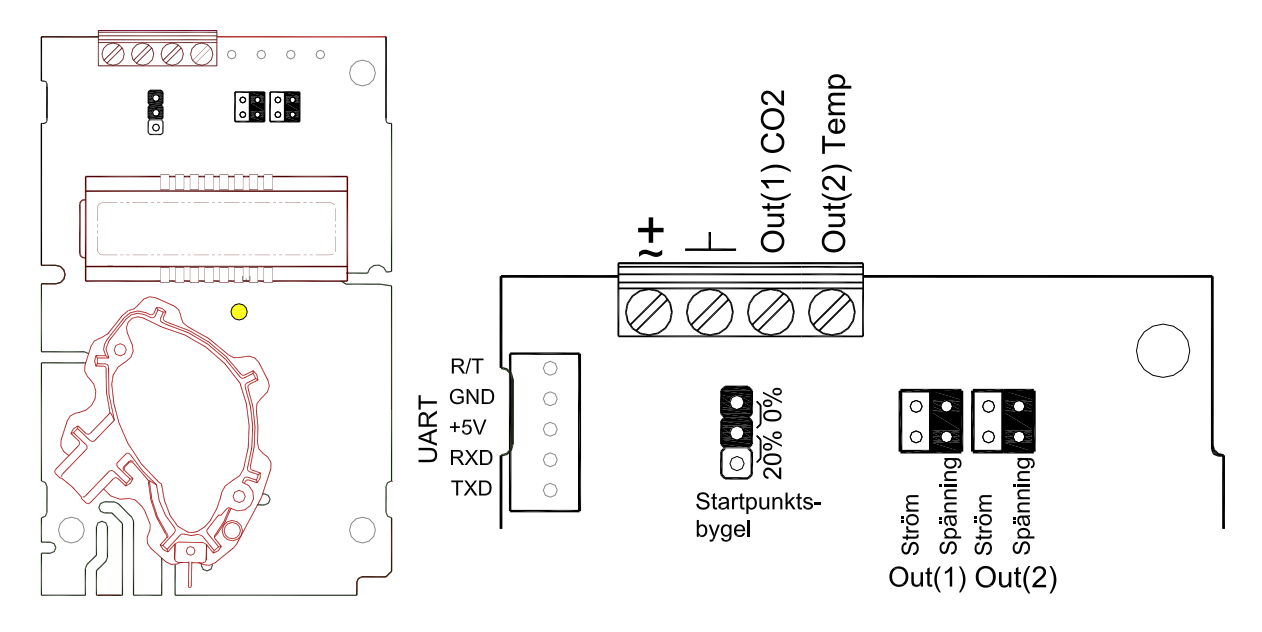

*Kretskort till A-SENSE Plintanslutningar och byglar för väggmonterad mätare ses till höger. Mörkare positioner är grundinställningar. Plintarna och byglarna är placerade under överdelen*

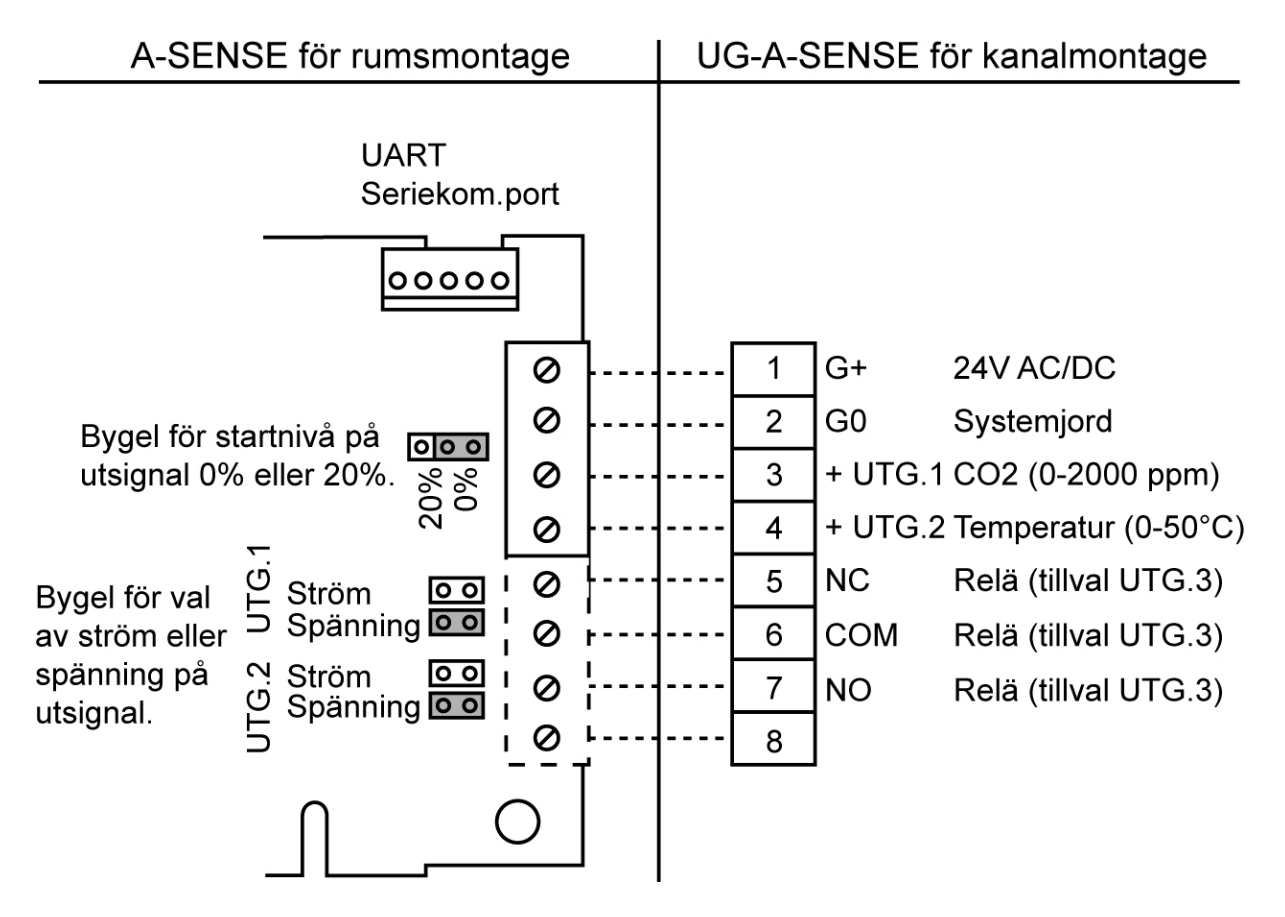

*Anslutning av UG-A-SENSE via skruvplinten vid kanalmontering.*

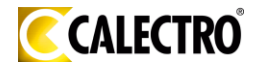

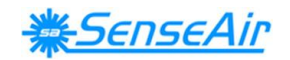

### **Konfigurering av utgångar**

Mätarna levereras från fabriken (om inte annat har beställts) med 0 - 10VDC linjära utgångar för Out(1) & Out(2) (se tabell II). Om andra lösningar behövs för applikationen så skall byglarna konfigureras innan spänningen ansluts. Byglarna kan väljas oberoende av varandra utom för valet av startpunkt som påverkar båda de linjära utgångarna Out(1) och Out(2). Alternativa mätområden för utgångarna väljs genom PC - mjukvara.

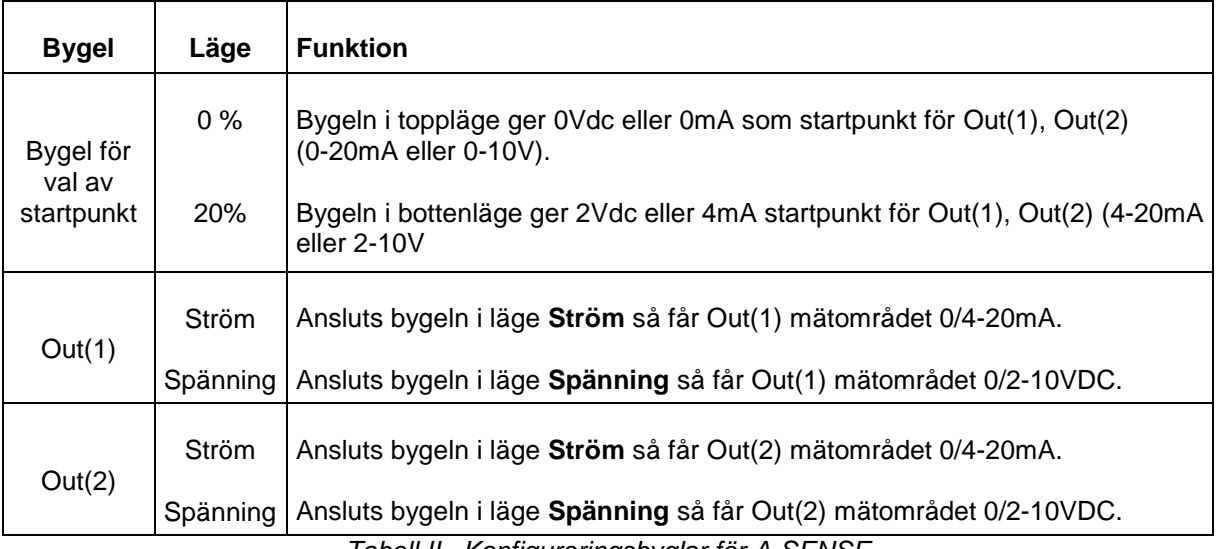

*Tabell II. Konfigureringsbyglar för A-SENSE*

### **Självdiagnostik**

Systemet innehåller en fullständig självdiagnostik som utförs automatiskt varje gång spänningen slås på. För *A-SENSE* kontrolleras interna spänningsregulatorer och utgångar. Dessutom kontrolleras hela tiden att sensorn fungerar genom att mätvärdet kontrolleras mot godkänt mätområde. Funktionskontrollen returnerar en felkod till systemets RAM-minne. Felkoderna blir tillgängliga genom att ansluta en PC med speciell RS232-kabel till UART glidkontakten. Felkoderna visas i dataprogrammet UIP version 5.0 eller högre. *Uppvärmning* och *Utanför mätområdet* återställs automatiskt när mätaren återgår till normal funktion. Alla andra felkoder måste återställas manuellt efter återgång till normal funktion. Detta sker genom att matningsspänningen kopplas *från / till*.

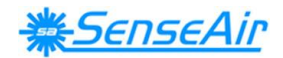

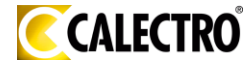

### **Felkoder och föreslagna åtgärder**

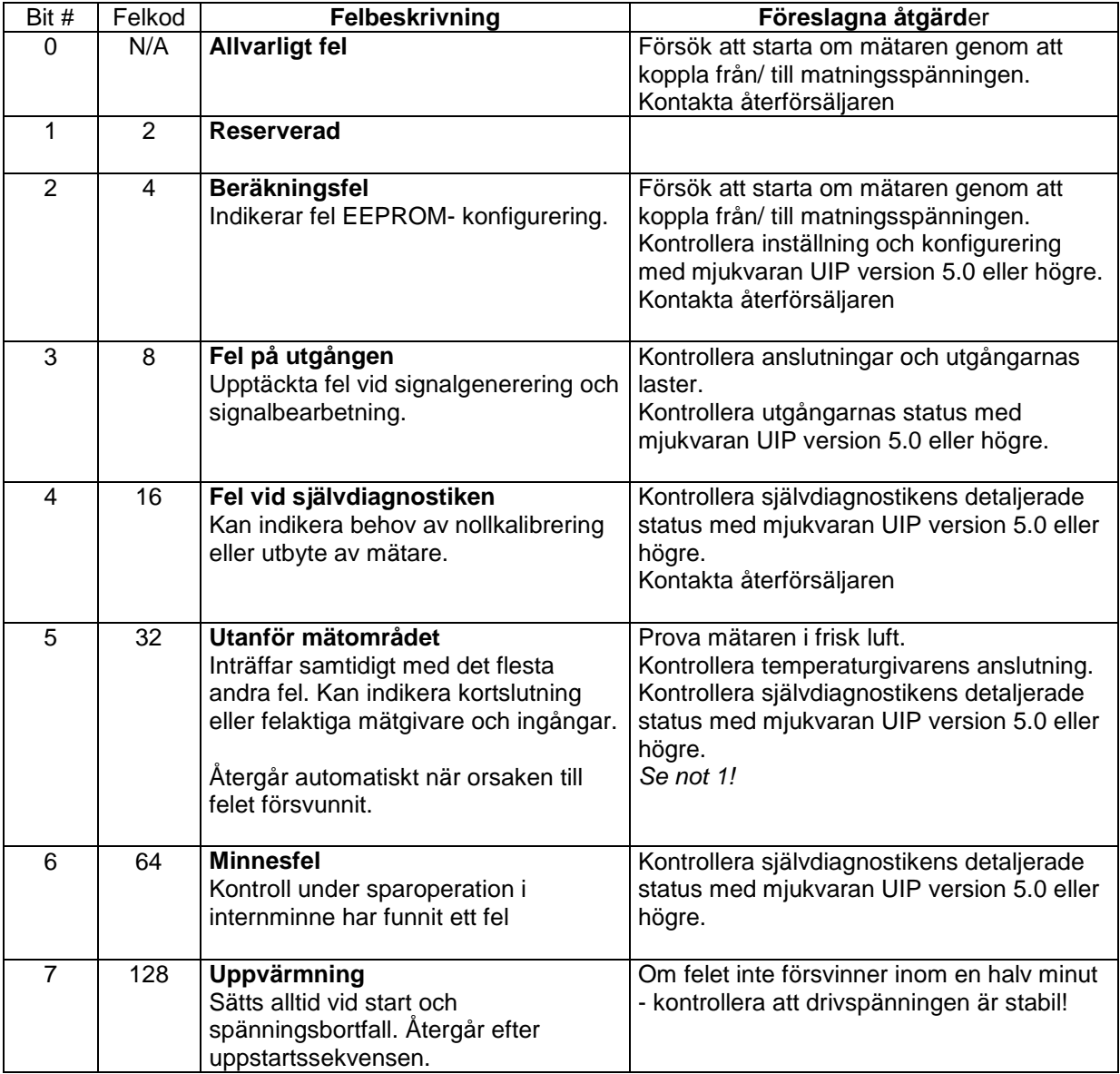

**Not 1***. Någon mätprob är utanför mätområdet. Inträffar t ex vid mycket höga CO2 -värden. I detta fall kvitteras felkoden när mätvärdena återgår till normala. Kan också indikera att en nollkalibrering måste göras. Om CO2 -värdena är normala och felkoden fortfarande är kvar kan temperaturgivaren vara trasig eller ha dålig kontakt.*

**Anmärkning***: Om flera felkoder upptäcks samtidigt adderas de och blir till en enda felkod!*

**OBS!** *Mätnoggrannheten är definierad vid kontinuerlig drift (minst tre veckor efter installation)*

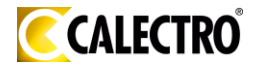

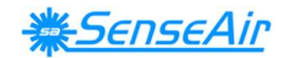

### **Underhåll**

Mätaren *A-SENSE* är i grunden underhållsfri. En intern självkalibreringsfunktion justerar CO<sub>2</sub> sensorns långtidsdrift. För att säkerställa högsta noggrannhet rekommenderas kalibrering av mätaren vart femte år (om inga speciella incidenter har inträffat). En nollkalibrering kan göras med en PC och mjukvaran *UIP software version 5.0* (eller högre). Denna mjukvara och en speciell RS232-kabel ingår i *nollkalibreringsväskan.* Kabeln skall anslutas till UART glidkontakt. Om kontrollparametrar skall ändras eller omkalibrering göras, måste PC användas. Detta kan göras på plats utan att störa ventilationssystemet.

Denna produkt överensstämmer med EMC 2004/108/EC, 92/31/EEG och utdrag ur CE-marking Directive 93/68/EEC Produkten uppfyller kravet: EN 61326-1:2006, Class B equipment, Table 1 - *Basic immunity test requirements*

 $\epsilon$ 

#### **DISTRIBUTÖR**

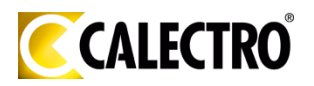

#### **Calectro AB**

Box 4113 426 04 VÄSTRA FRÖLUNDA Tel vxl: 031-69 53 00 Fax: 031-29 32 91 Hemsida: www.calectro.se E-post: [info@calectro.se](mailto:info@calectro.se)

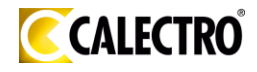

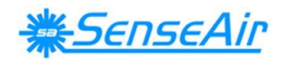

## Manual for Installation

# *A-SENSE, A-SENSE-D*

## CO<sub>2</sub>/ temperature transmitter

### **General**

The IAQ-sensor product *A-SENSE* is used to measure indoor air carbon dioxide concentration and temperature in rooms. *A-SENSE - D* is the display model with a LCD. Both are available for wall mounting as well as for duct mounting.

The unit is designed for connecting to Direct Digital Control (DDC). The linear output functions are pre-programmed as CO<sub>2</sub> and temperature transmitters with jumper selected outputs 0-10 V / 2-10 V / 0-20 mA / 4-20 mA. The measuring ranges can be modified from a PC (Windows) and use of the software UIP (version 5.0 or higher) together with the communication cable RS232.

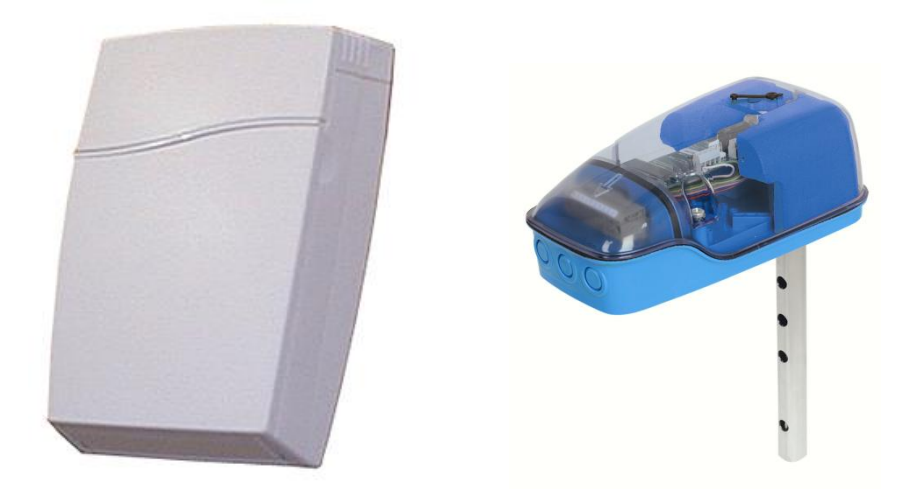

*Figure 1. A-SENSE for wall mounting and UG-A-SENSE for mounting in ventilation ducts*

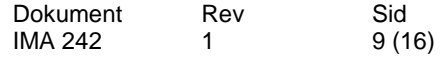

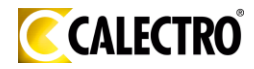

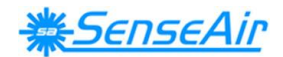

### **Mounting instruction**

*keeping the wall plate steady* 

Wall mounting of *A-SENSE* see below. Duct mounting of *UG-A-SENSE*, please see separate mounting instruction. For electrical installation, see page 12.

### **Dismounting of the sensor**

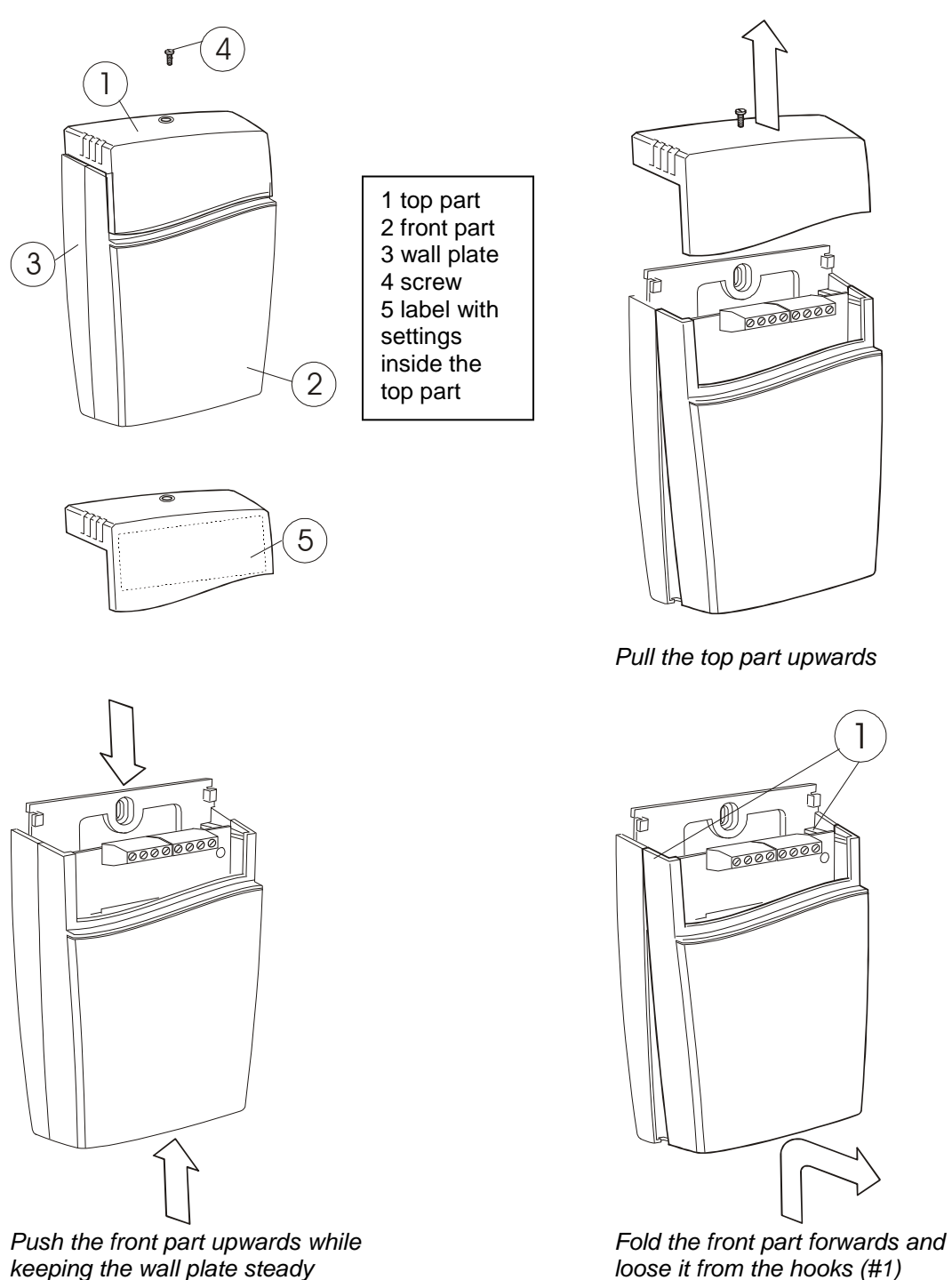

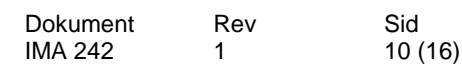

1

đ

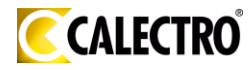

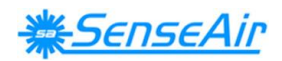

### **Mounting of the sensor**

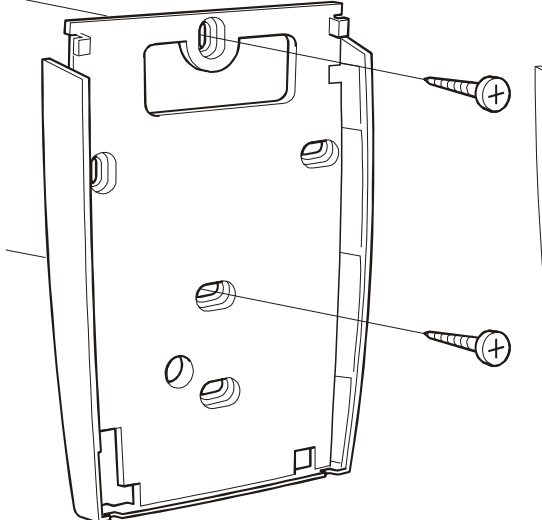

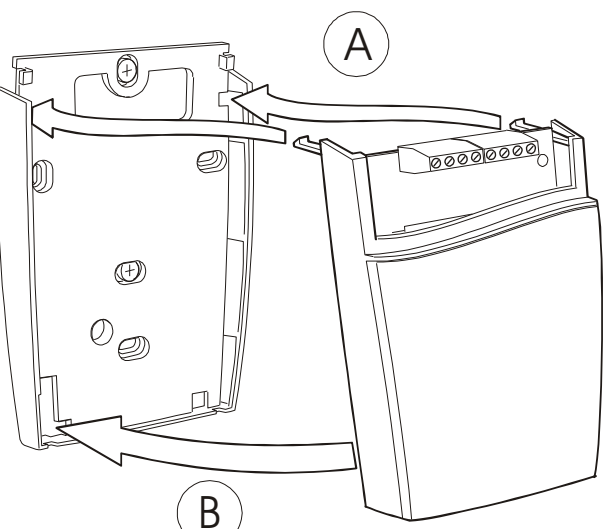

*The wall plate is screwed onto the wall A Put the top tabs of the front part into the top The screw head diameter should be max 7,5 mm holes of the wall plate. The screw head height should be max 2,5 mm* 

*the wall plate to latch*

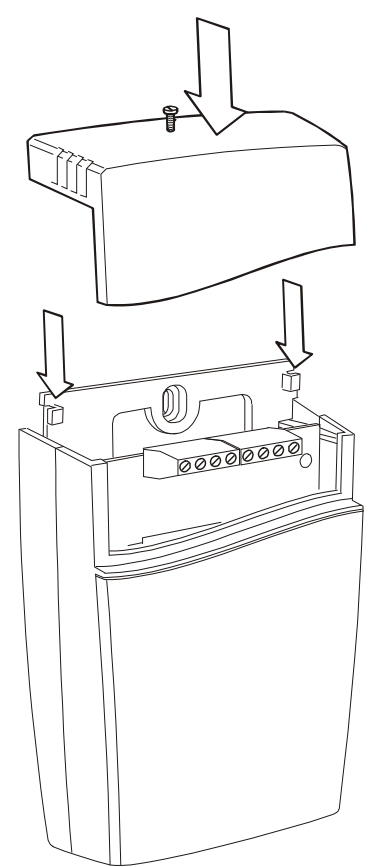

*The top part is pushed under the locking hooks of the wall plate and is secured with a screw.*

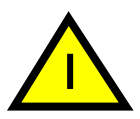

If for some reason the PCB must be removed it must be handed carefully and protected from electrostatic discharge! Normally, removing the PCB is not required.

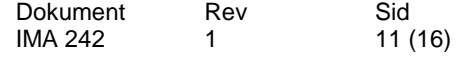

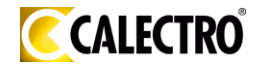

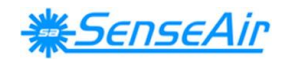

### **Electrical connections**

**The power supply** has to be connected to  $\pm$  and  $\pm$ ,  $\pm$  is considered as system ground. If the analogue output is connected to a controller *the same ground reference has to be used for the A-SENSE unit and for the control system!* Unless different transformers are used, special precautions need to be taken.  $\sim$   $\sim$   $\sim$   $\sim$   $\sim$   $\sim$  $\overline{+}$  and  $\overline{-}$   $\overline{-}$  is considered

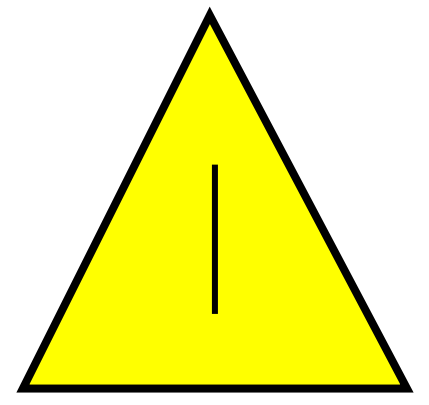

**PLEASE NOTE! The** *A-SENSE* **signal and power supply grounds are common**

#### **PLEASE NOTE!**

**The same ground reference has to be used for the** *A-SENSE* **unit and for the control system!**

**If possible keep the sensor powered up after mounting. Connect the analogue output before** 

**measuring.**

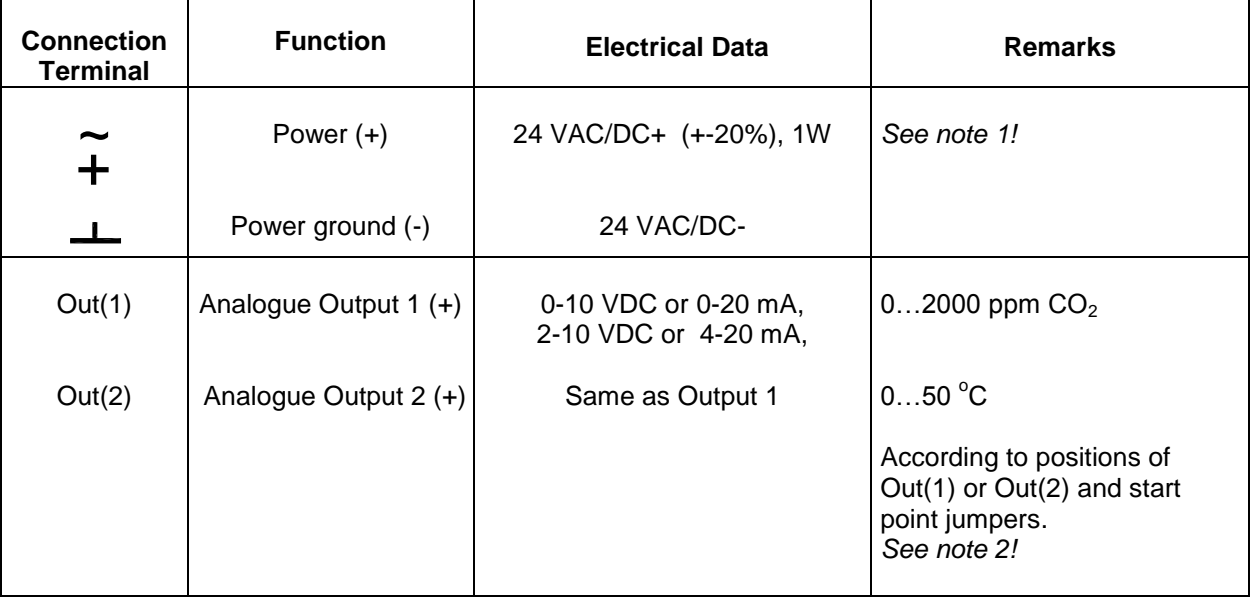

**Note 1:** The ground terminal is used as negative power supply DC input or AC phase ground  $\perp$ *(halfwave rectifier). A single transformer may be used for the entire system.* 

**Note 2***: A-SENSE can deliver a voltage or a current loop for Out(1)/ Out(2). To change between voltage and current output mode the hardware jumpers are used. There is one jumper for Out(1) and one for Out(2), so that one output can be a voltage output and the other a current output. Both, voltage output and current outputs, can have start points 0 % (0-10 VDC or 0-20mA) or 20% (2-10 VDC or 4- 20mA). The same start point is used for both outputs.*

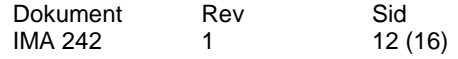

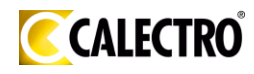

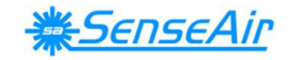

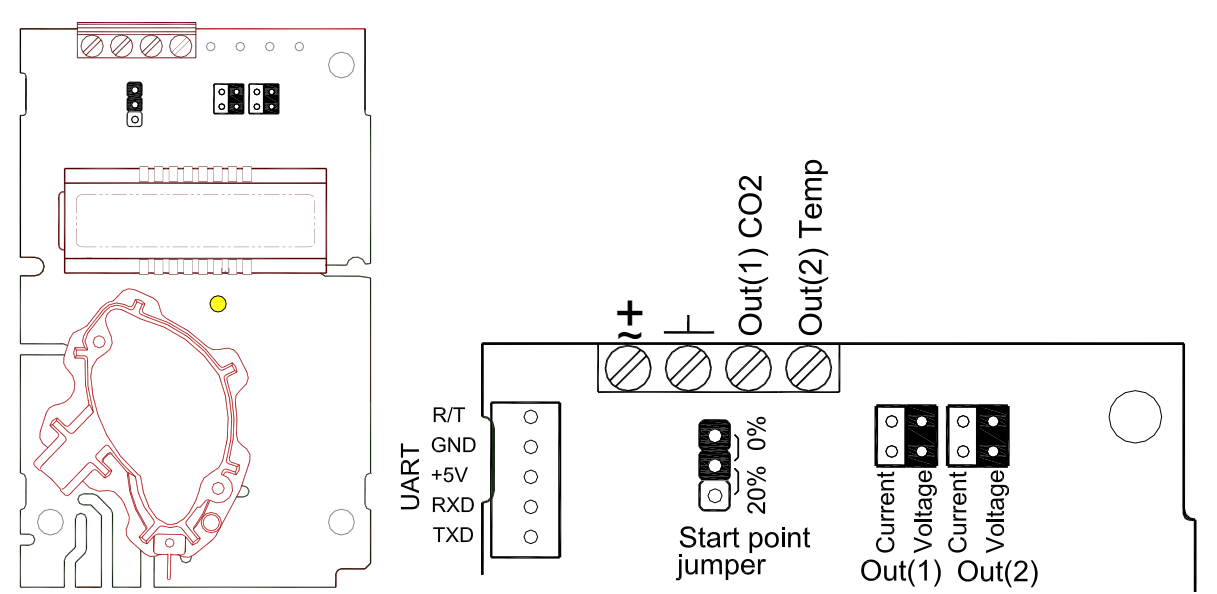

*The A-SENSE printed circuit board. The connection terminal area for wall mounted sensors is*  enlarged at right. Darker positions are default. The terminals and jumpers are placed under the top *part.*

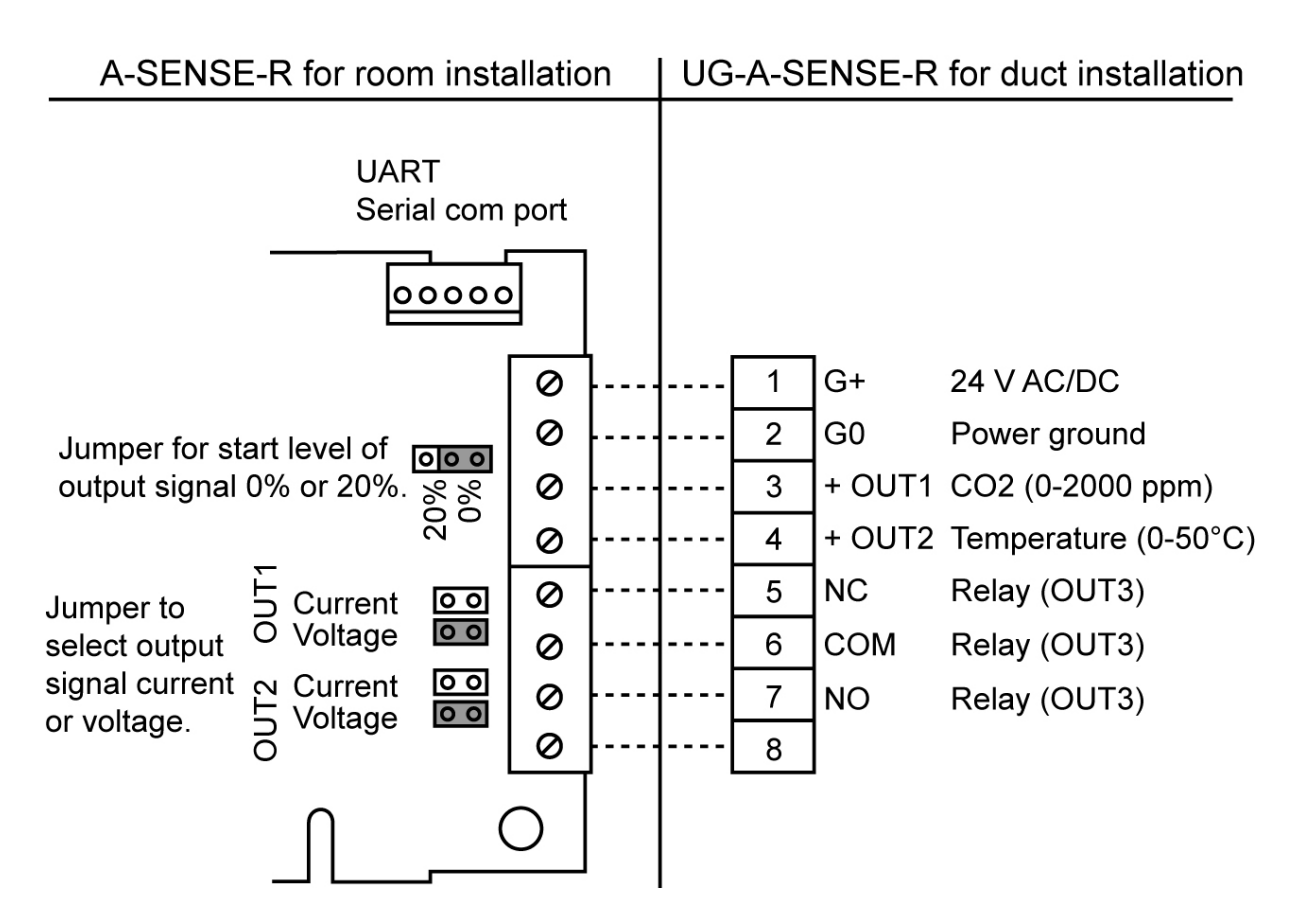

*Connection of the UG-A-SENSE via screw terminal at duct mounting.*

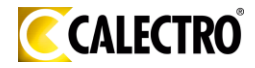

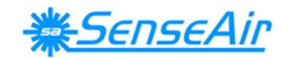

### **Output Configurations**

The sensors/controllers are supplied from the factory (unless otherwise ordered) with 0...10VDC linear outputs for Out(1) and Out(2) (see Table I). If other options are needed for the application, the output jumpers have to be configured before the unit is powered up. Each jumper selection is independent from the others, except for the "Start point selection" jumper, which affects both, Out(1) & Out(2), linear outputs. Alternative measuring ranges of the outputs can be selected with the software UIP (version 5.0 or later).

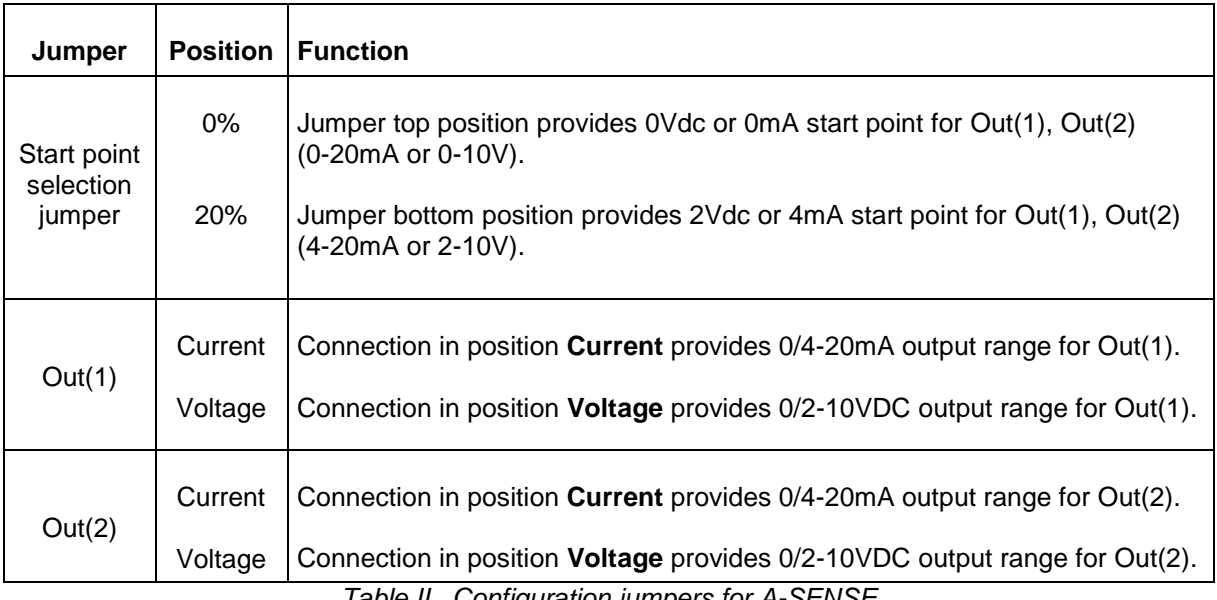

*Table II. Configuration jumpers for A-SENSE*

### **Self-diagnostics**

The system contains complete self-diagnostic procedures. A full system test is executed automatically every time the power is turned on. In addition, constantly during operation, the sensor probes are checked against failure by checking the valid dynamic measurement ranges. All EEPROM updates, initiated by the sensor itself, as well as by external connections, are checked by subsequent memory read back and data comparisons. These different system checks return error bytes to the system RAM. The error codes are available by connecting a PC with a special RS232 cable connected to the UART port slide connector. The error codes are shown in the software UIP (version 5.0 or later). *Warm up* and *Out of Range* are the only bits that are reset automatically after return to normal state. All other error bits have to be reset manually after return to normal by power off/on.

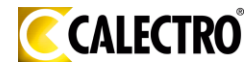

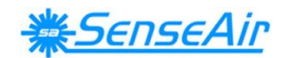

### **Error code and action plan**

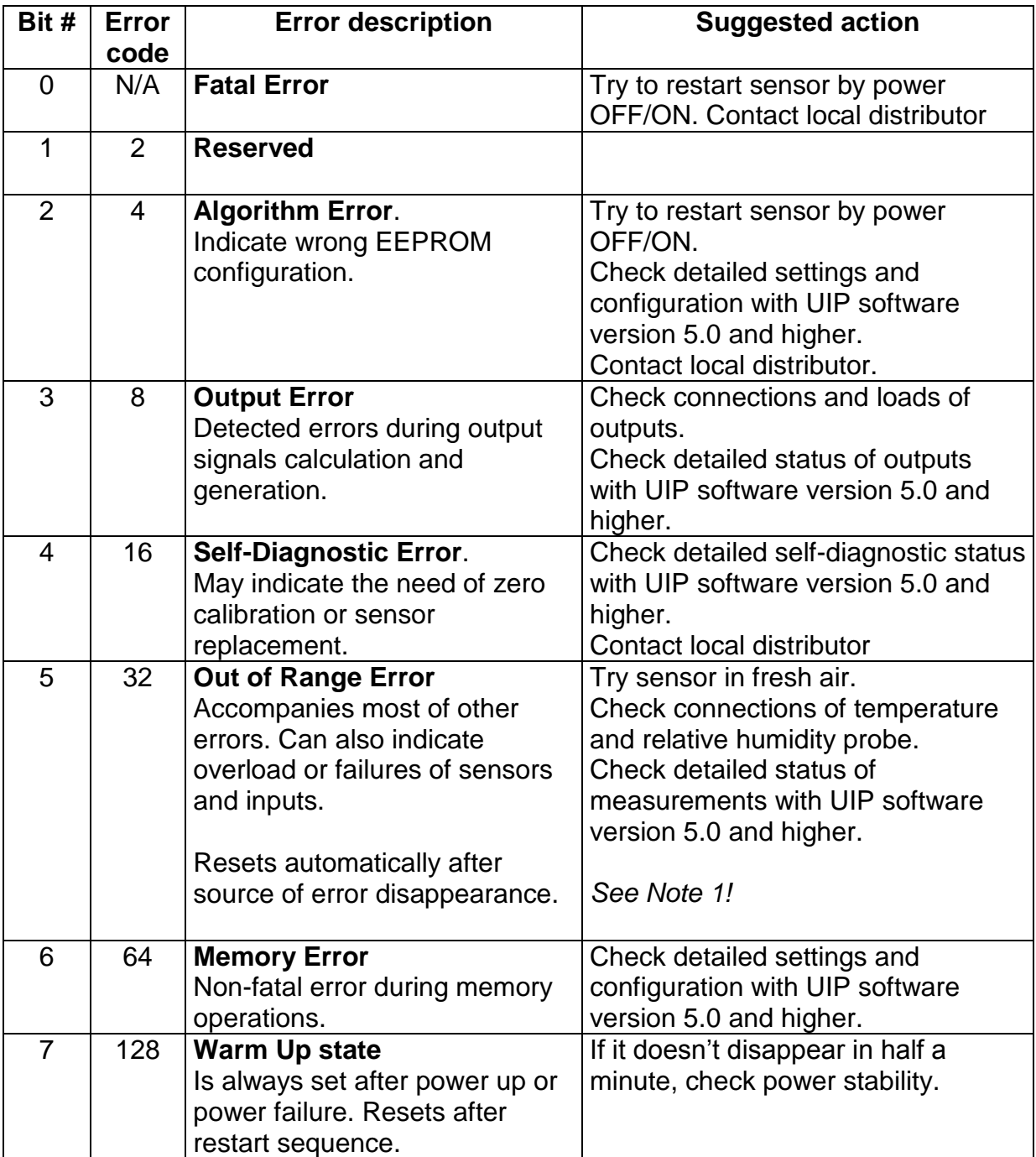

**Note 1**. Any probe is out of range. Occurs, for instance, during over exposure of CO<sub>2</sub> sensor, in which case the error code will automatically reset when the measurement values return to normal. *Could also indicate the need of zero point calibration. If the CO2 readings are normal, and still the error code remains, the temperature sensor can be defect or the connections to it are broken.* 

**Remark***: If several errors are detected at the same time the different error code numbers will be added together into one single error code!*

**PLEASE NOTE! The sensor accuracy is defined at continuous operation (at least 3 weeks after installation)**

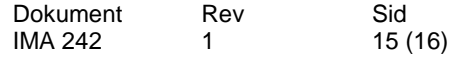

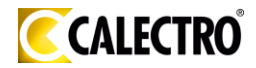

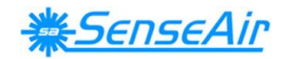

### **Maintenance**

The *A-SENSE* is basically maintenance free. An internal self-adjusting calibration function takes care of normal long term drift associated to the  $CO<sub>2</sub>$  sensor. To secure the highest accuracy, a time interval of five years is recommended between  $CO<sub>2</sub>$ calibrations, unless some special situations have occurred. A zero calibration can be performed by use of a PC together with the *UIP software version 5.0* (or higher). This software and a special RS232-cable is included in the service bag *Zero Calibration Service Bag.* The cable is to be connected to the UART port slide connector. For change of control parameters and re-calibration  $(CO<sub>2</sub>)$  and temperature) this PC tool has to be used. The check can be done on site without interfering with the ventilation system.

This product is in accordance with the EMC 2004/108/EC, 92/31/EEG including amendments by the CE-marking Directive 93/68/EEC The product fulfils the following demand: EN 61326-1:2006, Class B equipment, Table 1 - *Basic immunity test requirements*

 $C \in$ 

#### **DISTRIBUTOR**

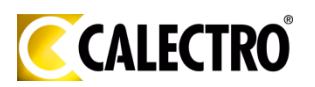

**Calectro AB** Box 4113 SE-426 04 VÄSTRA FRÖLUNDA, SWEDEN Telephone: +46-(0)31-69 53 00 Telefax: +46-(0)31-29 32 91 Home page: www.calectro.com E-mail: info@calectro.com